## **АЛГОРИТМ подачи апелляции о несогласии с выставленными баллами в электронном виде**

Подача апелляции о несогласии с выставленными баллами в апелляционную комиссию осуществляется путем заполнения интерактивной формы на сайте государственного автономного учреждения Архангельской области «Центр оценки качества образования» (далее – ГАУ АО ЦОКО).

**1.** Зайдите на сайт ГАУ АО ЦОКО – <https://aocoko.ru/>

**2.** На главной странице выберите вкладку «Государственная итоговая аттестация выпускников 11 классов» или «Государственная итоговая аттестация выпускников 9 классов».

> Государственная итоговая аттестация выпускников 11 классов

Государственная итоговая аттестация выпускников 9 классов

**3.** В меню справа нажмите на наименование раздела 6 «Подача и отзыв апелляции. Графики информирования участников ГИА».

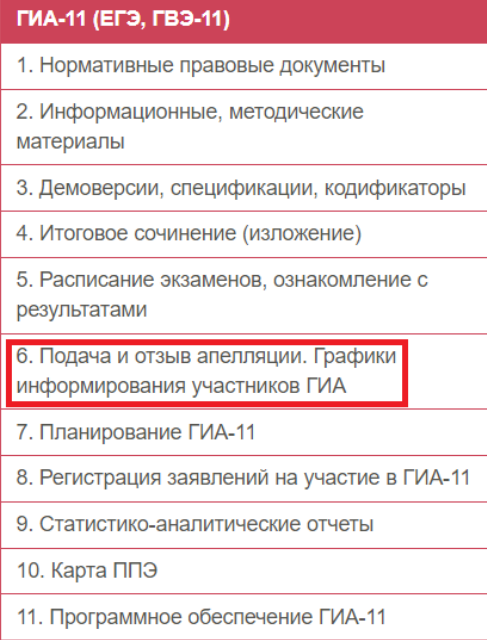

**4.** Ознакомьтесь с информацией о сроках, местах и порядке подачи и рассмотрения апелляций участников ГИА в текущем году, далее выберите вкладку [«Подача апелляции](https://aocoko.ru/gia/konfliktnaya-komissiya/podacha-apellyatsii.php) в апелляционную [комиссию Архангельской области»](https://aocoko.ru/gia/konfliktnaya-komissiya/podacha-apellyatsii.php).

> • Информация о сроках, местах и порядке подачи и рассмотрения апелляций участников государственной итоговой аттестации в 2023 году в Архангельской области • ЕГЭ, ГВЭ-11. Примерный график информирования участников о сроках подачи и рассмотрения апелляций о несогласии с выставленными баллами • ОГЭ, ГВЭ-9. Примерный график информирования участников о сроках подачи и рассмотрения апелляций о несогласии с выставленными баллами • Подача апелляции в апелляционную комиссию Архангельской области • Порядок отзыва апелляции

**5.** Скачайте необходимую форму апелляции о несогласии с выставленными баллами (1-АП или 1-АП-КЕГЭ), заполните ее в бумажном виде и сделайте скан-копию.

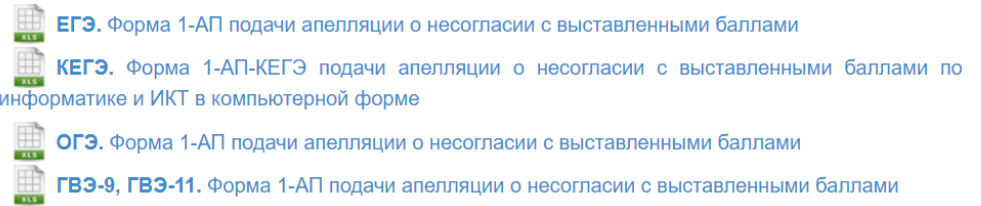

**6.** Выберите форму проведения ГИА (ЕГЭ/ОГЭ/ГВЭ-11/ГВЭ-9), дату экзамена и учебный предмет, на результат которого подается апелляция о несогласии с выставленными баллами.

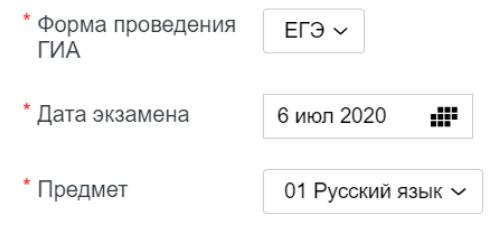

- **7.** Укажите следующие сведения об участнике ГИА:
- фамилия, имя, отчество;
- телефон;
- краткое наименование образовательной организации;
- район/округ/город.

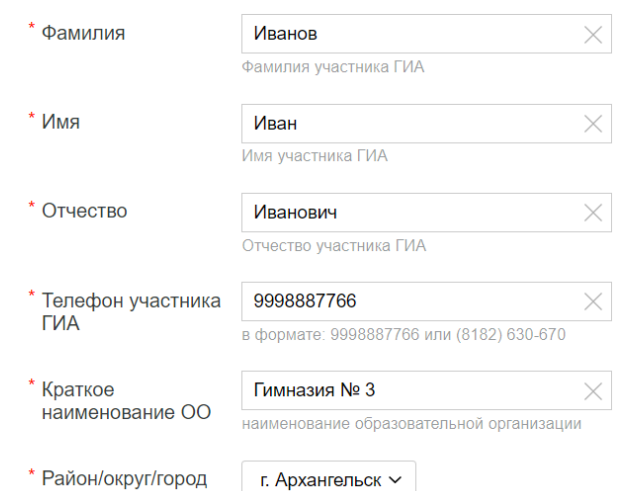

**8.** Заполните поля «Телефон ответственного за принятие апелляций в ОО» и «E-mail ОО/ответственного за принятие апелляций в ОО».

*Если обучающийся самостоятельно подает апелляцию через сайт ГАУ АО ЦОКО, не обращаясь в образовательную организацию, в данных полях указываются его контактные данные.*

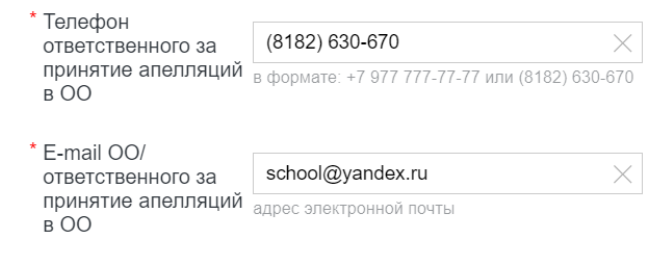

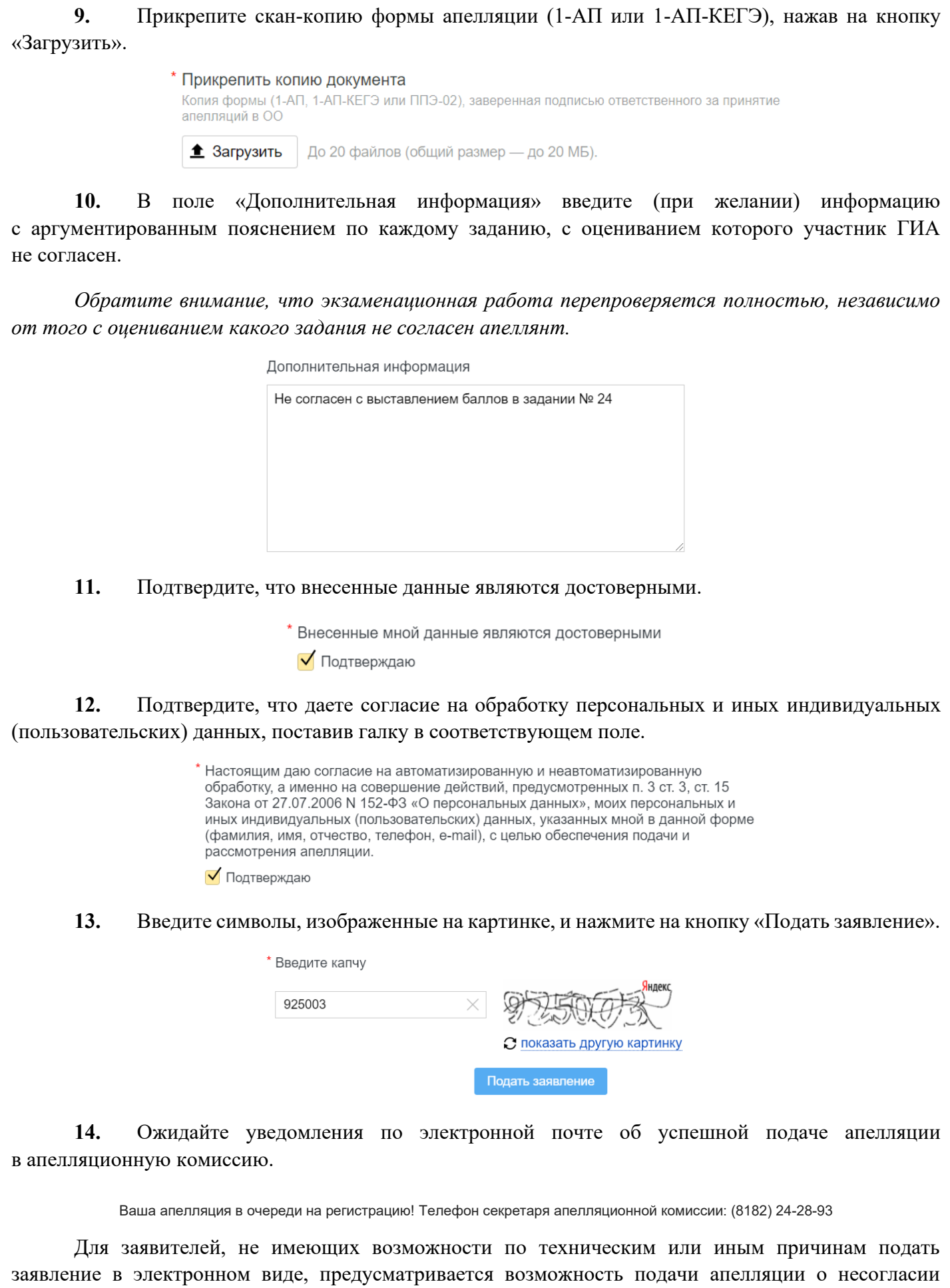

с выставленными баллами на бумажном носителе в апелляционную комиссию Архангельской области, работающей на базе ГАУ АО ЦОКО, по адресу: г. Архангельск, просп. Ломоносова, д. 270.